#### VY\_32\_INOVACE\_IN5\_05\_01

Šablona III/2 - Inovace a zkvalitnění výuky prostřednictvím ICT

## Základní ovládání

### Spuštění počítače

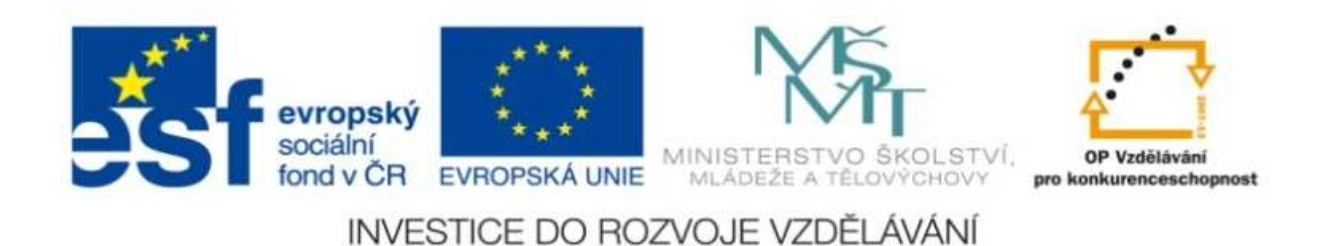

#### VY\_32\_INOVACE\_IN5\_O5\_01

**Anotace:** materiál obsahuje 2 úvodní listy, 3 listy prezentace**Šablona:** III/2**Název:** Inovace a zkvalitnění výuky prostřednictvím ICT**Téma:** Základní ovládání – spuštění počítač<sup>e</sup>**Autor :** Markéta Janošová**Očekávaný výstup:** žák se naučí spustit počítač a přihlásit se**Klíčová slova :** uživatel, uživatelské jméno, uživatelské heslo, tlačítko Power**Druh <sup>u</sup>čebního materiálu:** prezentace**Cílová skupina:** žák 1. stupně**Typická <sup>v</sup>ěková skupina:** 11 – 12 let **Použité zdroje a materiál :** J.Vaníček, P.Řezníček: Informatika pro základní školy, Cpress <sup>2008</sup> P.Navrátil: S počítačem na základní škole, ComputerMedia 2010L.Kovářová, V.Němec, M.Jiříček, P.Navrátil: Informatika pro základní školy, ComputerMedia2009

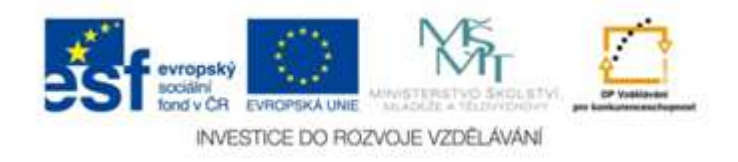

Autorem materiálu a všech jeho <sup>č</sup>ástí, není-li uvedeno jinak, je Ing. Markéta Janošová

# Spuštění

- Počítač se spouští tlačítkem, které je většinou označeno POWER NEBO 0/I
- Poblíž spouštěcího tlačítka je tlačítko RESET, které se používá při potížích.
- Nikdy neresetujeme počítač v průběhu startování počítače.
- Může se stát, že při startování počítač<sup>e</sup> dojde k chybě, objeví se chybové hlášení, které musí řešit vyučující.

### Přihlášení

- Uživatel je každý, kdo pracuje na počítači.
- Každý uživatel má své jméno.
- Každý uživatel má své heslo.
- Pomocí svého jména a svého hesla se každý uživatel přihlásí na počítač.
- K přihlášení slouží přihlašovací panel, který má dvě textová pole, jedno pro jméno a druhé pro heslo.

# Chyby při přihlášení

- •Špatně zadané jméno
- •Špatně zadané heslo
- Pozor počítají se i mezery
- Pozor vliv může mít velikost písmen
- Nepoužívají se háčky a čárky
- Své heslo nesmíš zapomenout